## **Use Patchomator with Installomator**

In Jamf Pro first and foremost **add the Installomator script** to the Settings > Computer Management > Scripts - Can be downloaded from GitHub: [https://github.com/Installomator/](https://github.com/Installomator/Installomator) [Installomator](https://github.com/Installomator/Installomator)

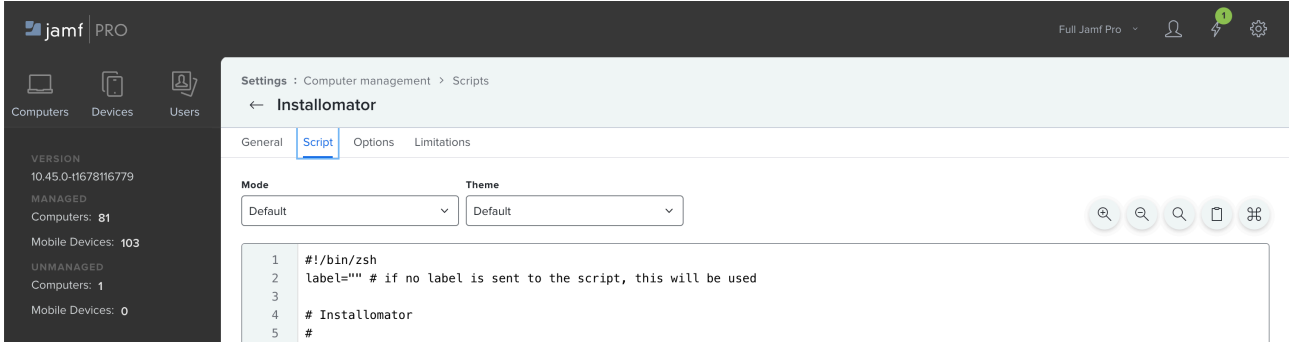

**Create (self service) policies for the apps you want to install** via Installomator (optional for Patchomator usage)

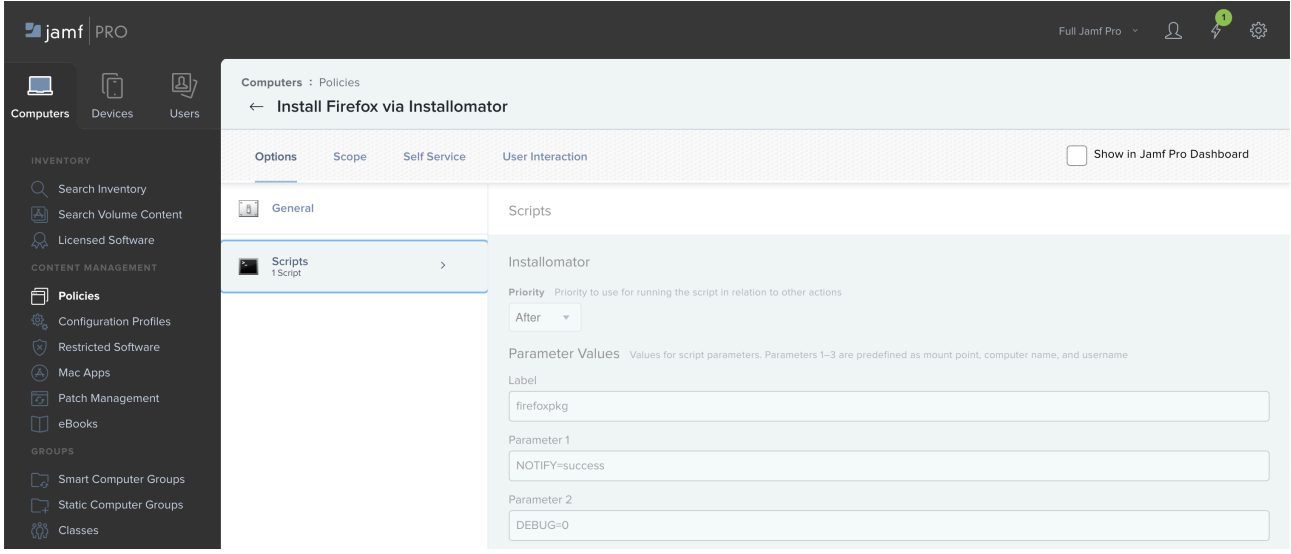

**Create a Patchomator policy** (either make it available in Self Service or set it to run at a set time).

Install Installomator locally (via Installomator):

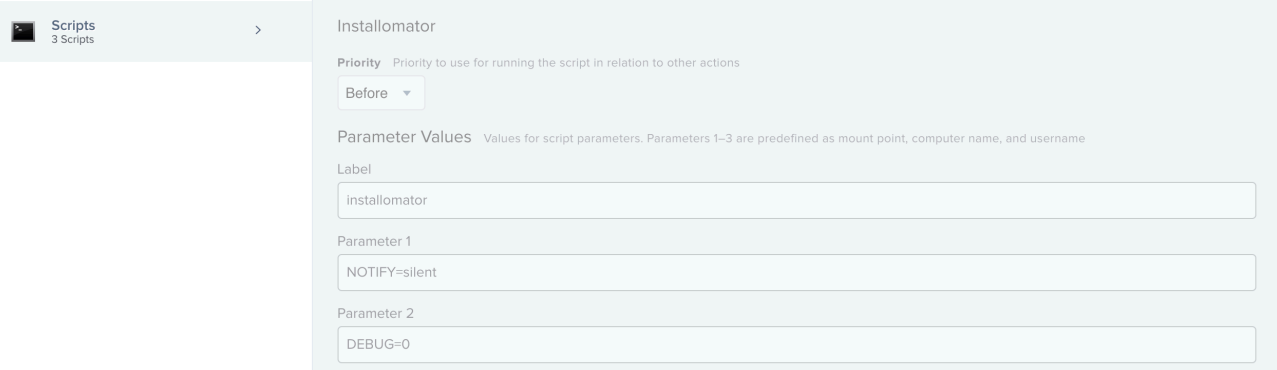

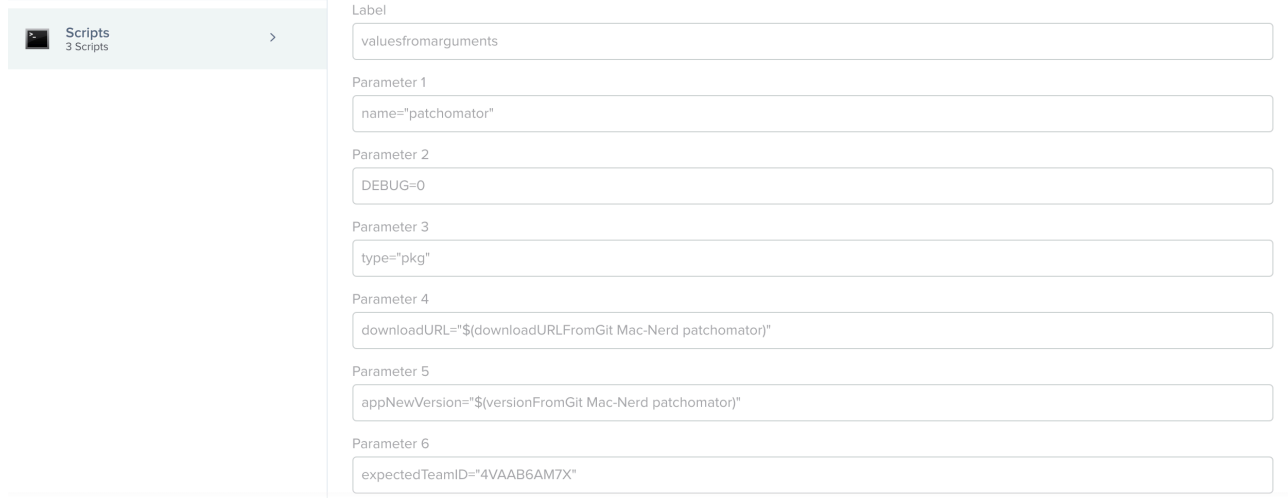

Install Patchomator (via Installomator or PKG). Currently a manual Installomator label: Add the Patchomator execution script (link below) and add ignored / required labels as needed:

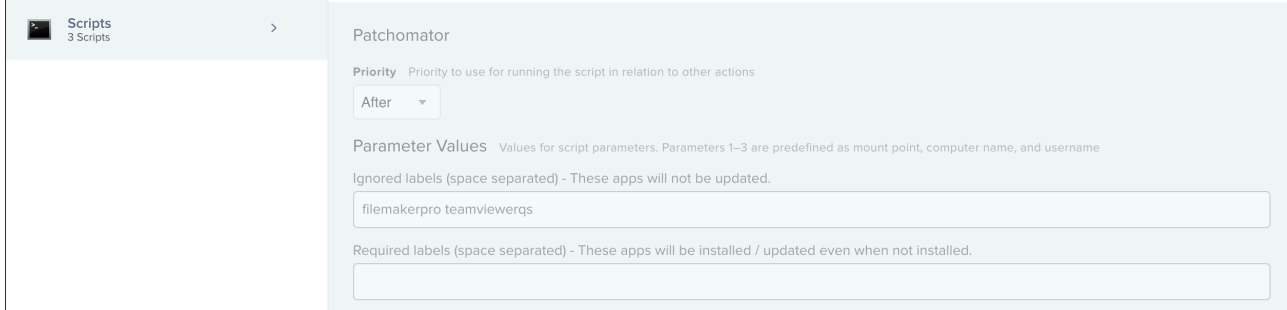

When run Patchomator will match all applications that are in the /Applications folder with available Installomator labels. If a label is available it will check for newer app versions. If a new version is available it will install it through Installomator.

Be aware this could take some time especially if there's a lot of apps.

Patchomator execution script (pull request was made): [https://github.com/Mac-Nerd/](https://github.com/Mac-Nerd/patchomator/pulls) [patchomator/pulls](https://github.com/Mac-Nerd/patchomator/pulls)